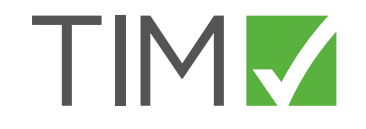

# TIM Solutions Styleguide

Dieser Style-Guide beschreibt die Tonalität und die Art und Weise wie wir als TIM Solution mit Kunden und anderen wichtigen Zielgruppen kommunizieren wollen. Er zeigt Regeln und Vorgaben, die den roten Faden für das Corporate Design definieren.

Inhalt

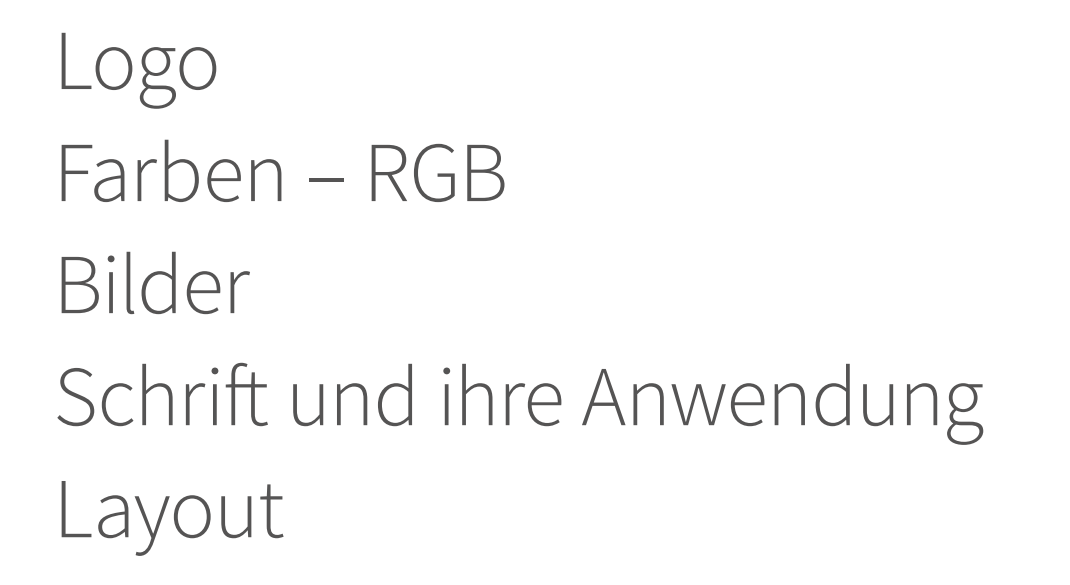

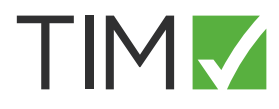

Logo

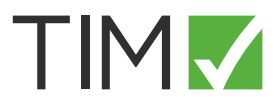

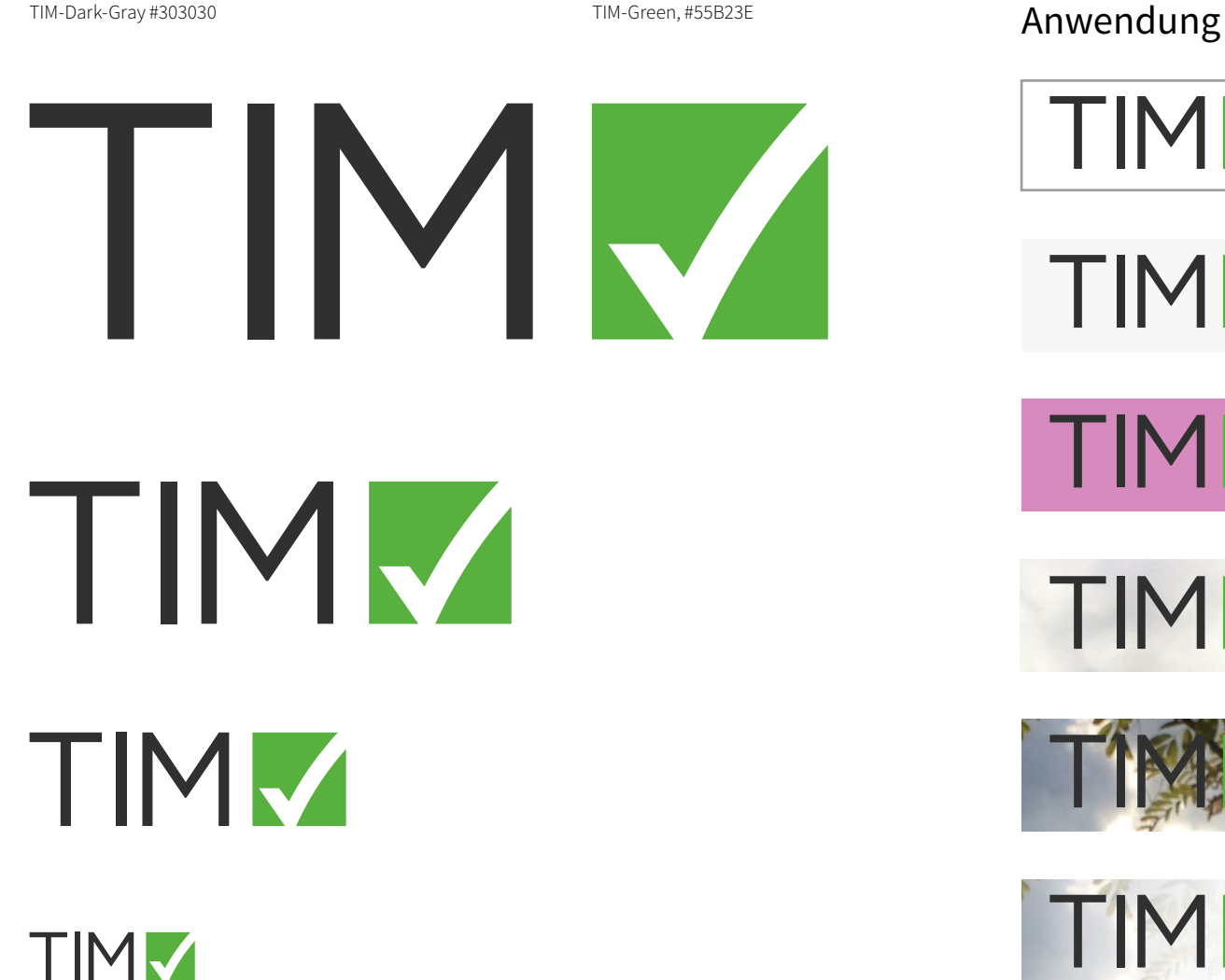

TIMM

Richtig! Auf weißem Hintergrund

TIMM

Richtig! Auf hellem Hintergrund

**TIMM** 

Falsch! Nicht auf einem stark gefärbten Hintergrund

Richtig! Auf hellen Fotos

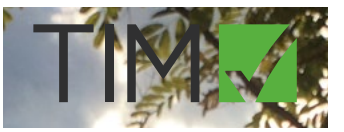

TIMV

Falsch! Auf dunklen Bildern

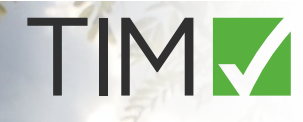

Richtig! Weißer Farbverlauf auf dunklen Bildern

## Farben – RGB

Für Web, Digitale Applikationen and Bildschirm-Präsentationen

# TIMM

### Primäre Farben Sekundäre Farben Spezialfarben

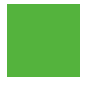

TIM-Green, #55B23E Logo, Hervorhebung, Buttons

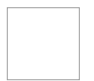

Weiß, #FFFFFF Backgrounds, ggf. Text

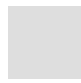

TIM-Bright-Gray 01, #F7F7F7 Backgrounds and Boxes

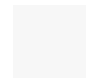

TIM-Bright-Gray 02, #DEDEDE Boxen und Rahmen

Die Primärfarben sind grundsätzlich entscheidend für das "Look & Feel" des gesamten TIM-Solutions

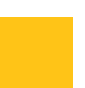

TIM-Gray #9F9F9F Ggf. Text, Boxen und Rahmen

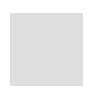

Materials.

TIM-Dark-Gray #303030 Logo, Text and Icons

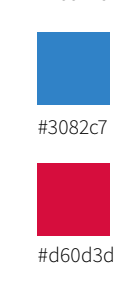

verwendet werden,

zuheben.

müssen.

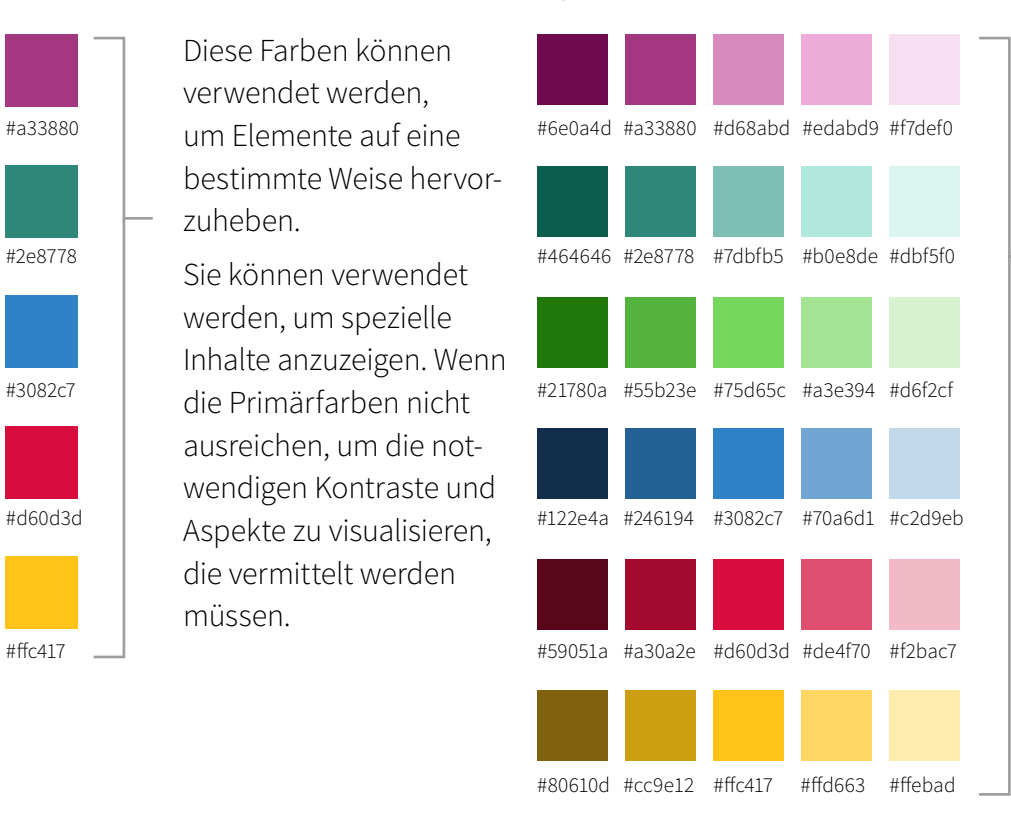

Die Schattierungen der Farben können für Grafiken, spezielle Designelemente und Inhalte verwendet werden, die vom allgemeinen Layout getrennt sind – für Infografiken, "Art work" und Animationen.

### Bilder Auswahl und Anwendung

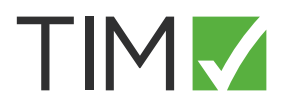

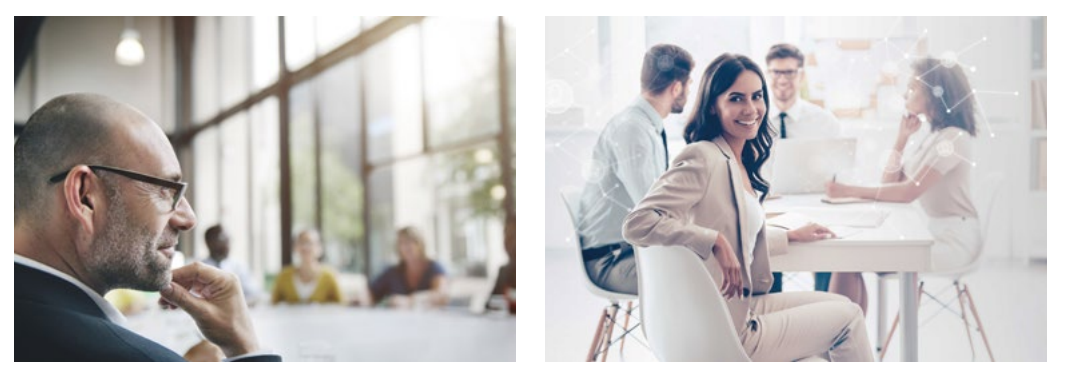

Die Auswahl der Bilder – insbesondere für Deckblätter, Cover, Startseiten und Key-Visuals – soll (optimalerweise) in einer Reihe, mit wiederkehrenden Elementen, funktionieren. Das Motiv soll in erster Linie Menschen in den Fokus stellen. Die Person soll in Mitten ihres (beruflichen) Umfelds gezeigt werden – auch zusammen mit anderen Menschen, wenn inhaltlich sinnvoll.

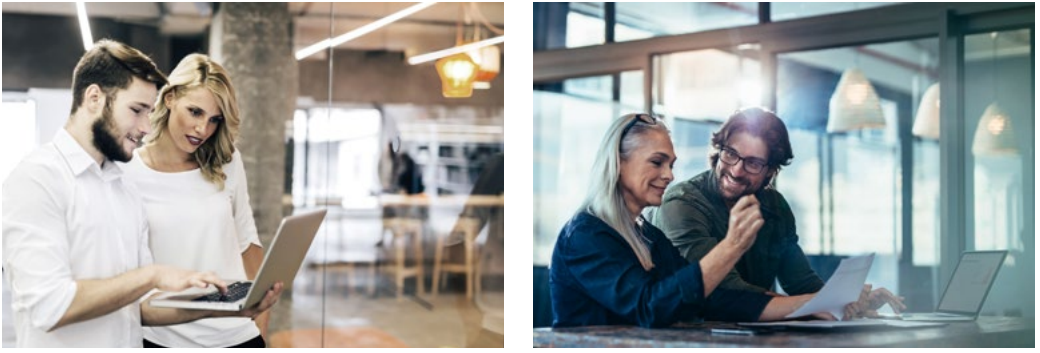

Im Besten Fall sind Mimik und Gestik positiv, aber nicht zu affektiert. Das Bild soll schön ausgeleuchtet sein. Das Umfeld soll erkennbar sein, aber nicht von den Protagonisten ablenken. Dabei kann das Spiel mit Unschärfe, zwischen Vorderund Hintergrund wichtig sein. Eine Kombination von Fotografie und grafischen Elementen ist denkbar, sollte aber inhaltlich zum kommunizierten Thema passen.

## Schriften und ihre Anwendung

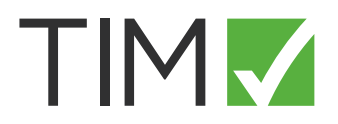

Im Allgemeinen wird der Schriftsatz Source Sans Pro in verschiedenen Schnitten verwendet. Große Überschriften und gewöhnlichen Fließtext werden light, Auszeichnugen semibold, kleine Informationen (< 9 Pt.) regular gestetzt.

Alle Schriften werden regulär im Farbton "TIM Dark Grey" (RGB #303030 und CMYK 0/0/0/81) gesetzt.

Für Auszeichnungen und Überschriften kann auch der "TIM Green" gewählt werden (RGB ##55B23E und CMYK 68/0/94/0).

Im Printbereich wird – aufgrund der technischen Umsetzung – für kleinen Fließtext (Schriftgrad bis etwa 12 Pt.) Schwarz verwendet, um gute Lesbarkeit zu garantieren.

### Source Sans Pro, Fließtext

Source Sans Pro, Fließtext

**Source Sans Pro, Auszeichnugen**

**Source Sans Pro, Auszeichnugen**

### Source Sans Pro Light, Überschriften

Source Sans Pro Light, Unterüberschriften, Auszeichnungen

# Source Sans Pro Light

### Layout

TIMM

Beispiele für den Umgang mit Bild, Text und dem "TIM-Frame"

**tim-solutions.de**

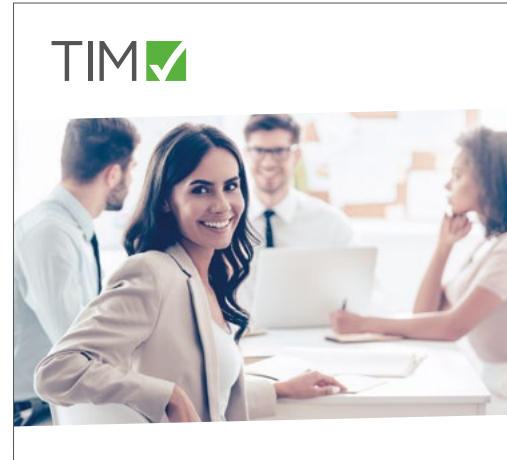

### Digitalisieren Sie Ihre Prozesse!

**TIMM** Website tim-solutions.de **TIMM**  $\blacktriangleleft$ **Wir unterstützen die SGM Volleyballer.**  Bist Du auch ein Siegertyp?

**www.tim-solutions.de**

Werbebanner Print

Dann bewirb Dich bei uns als IT-Profi (m/w/d)!

Handout Prozess Mappe

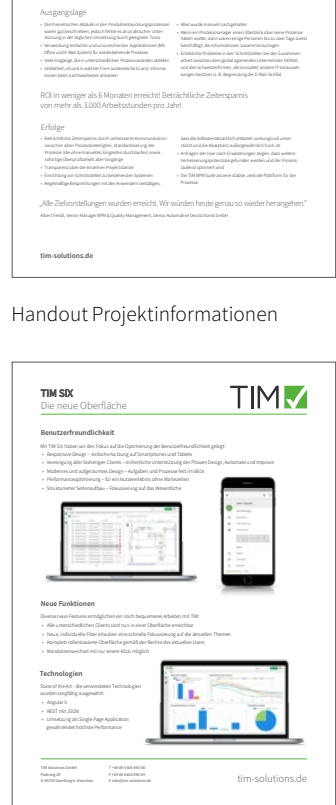

**Effizienter arbeiten durch** Prozessdigitalisierung und Standardisierung

TIMM

Handout technische Informationen

Text kann auf Bild gesetzt werden. Dabei gibt es das unterstützende Element des weißen Farbverlaufs, der von links oder von rechts auf dem Bild platziert werden kann. Im digitalen und im online Bereich können auch Buttons oder andere interaktive Elemente dort PLatz finden.

Das Zusammenspiel der weißen Kopf- und Fußleiste bildet den "TIM-Frame". Er ist eine markantes wiederkehrendes und repräsentatives Element, das dem Bild den Rahmen gibt. Der Platz für das Logo ist links oben. Der Raum unten (oder oben rechts) kann optional für die Überschrift, eine URL oder andere Informationen genutzt werden.

Alternativ (z. B.aus Platzgründen) kann eine reduzierte Variante des TIM Frame verwendet (Logo auf Bild kombiniert mit weißen Farbverlauf) oder komplett darauf verzichtet werden.

### Layout Der "TIM-Frame", Erstellen und Anwenden

# TIMM

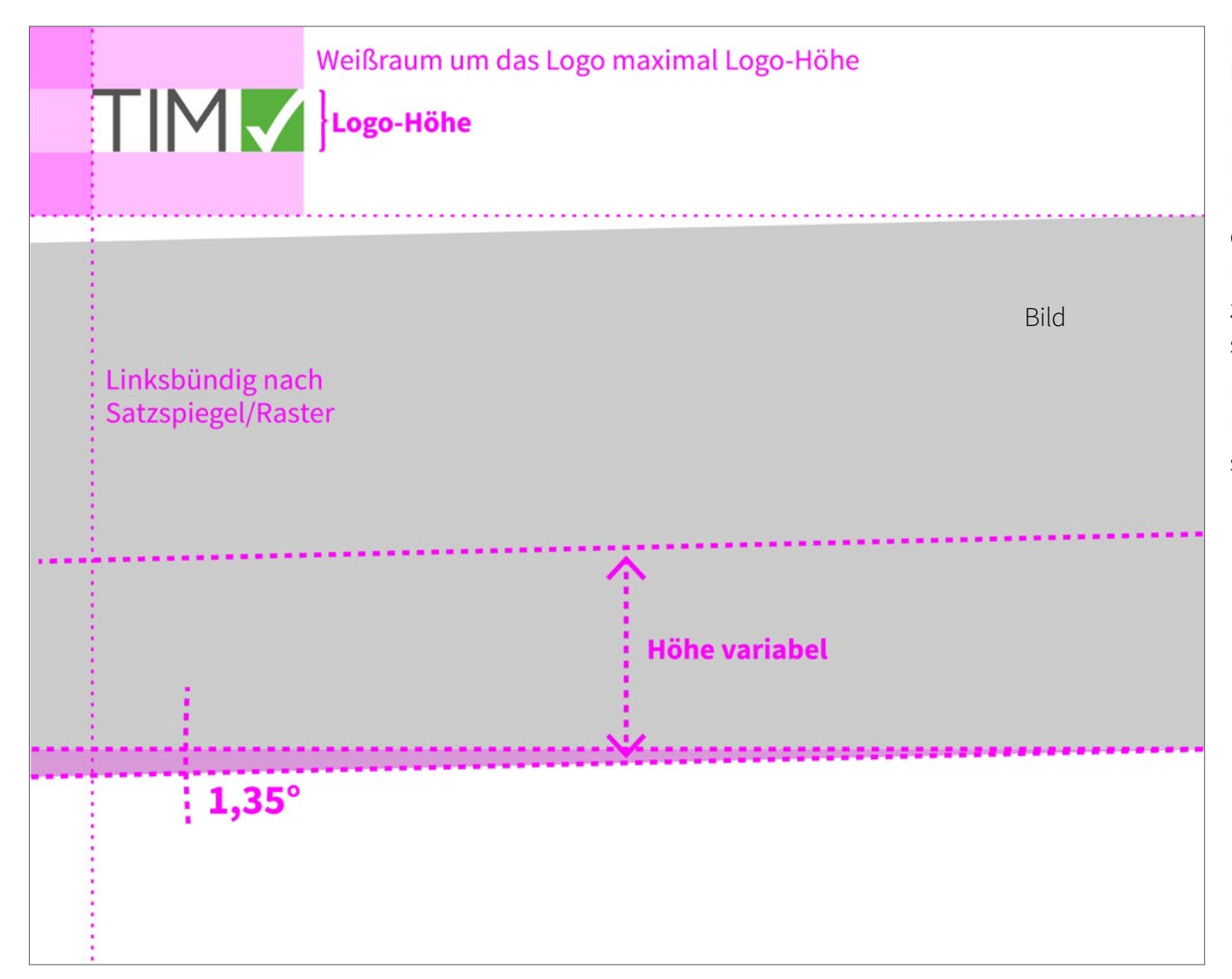

Der "TIM-Frame" wird, je nach Bedarf, anhand der links dargestellten Abbildung erstellt.

Die Neigung wird im Winkel 1,35° erstellt.

Die Größe des oberen Teils wird auf Grundlage der Logo-Höhe erstellt. Für die Größe des Logos gibt es einen Spielraum, der sich nach Gesamtlayout, Lesbarkeit und Anwendungsfall richtet. Der Abstand zum Rand sollte maximal der Höhe des Logos entsprechen.

Der Abstand zwischen Ober- und Unterseite ist in der Höhe variabel, sollte sich aber nach dem Bildausschnitt und dem Gesamtlayout richten.